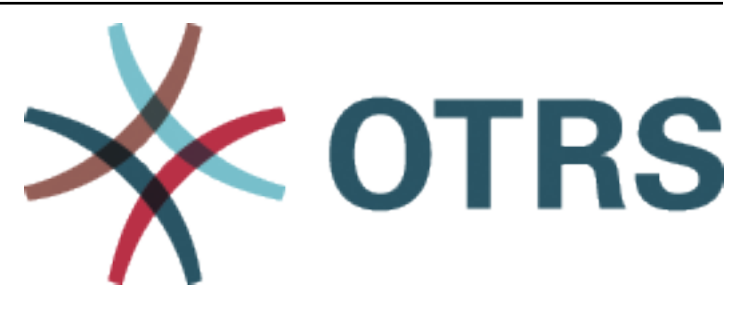

# **OTRS Update Manual**

*Kiadás 2024.3.1*

**OTRS AG**

**ápr. 22, 2024**

# **Tartalomjegyzék**

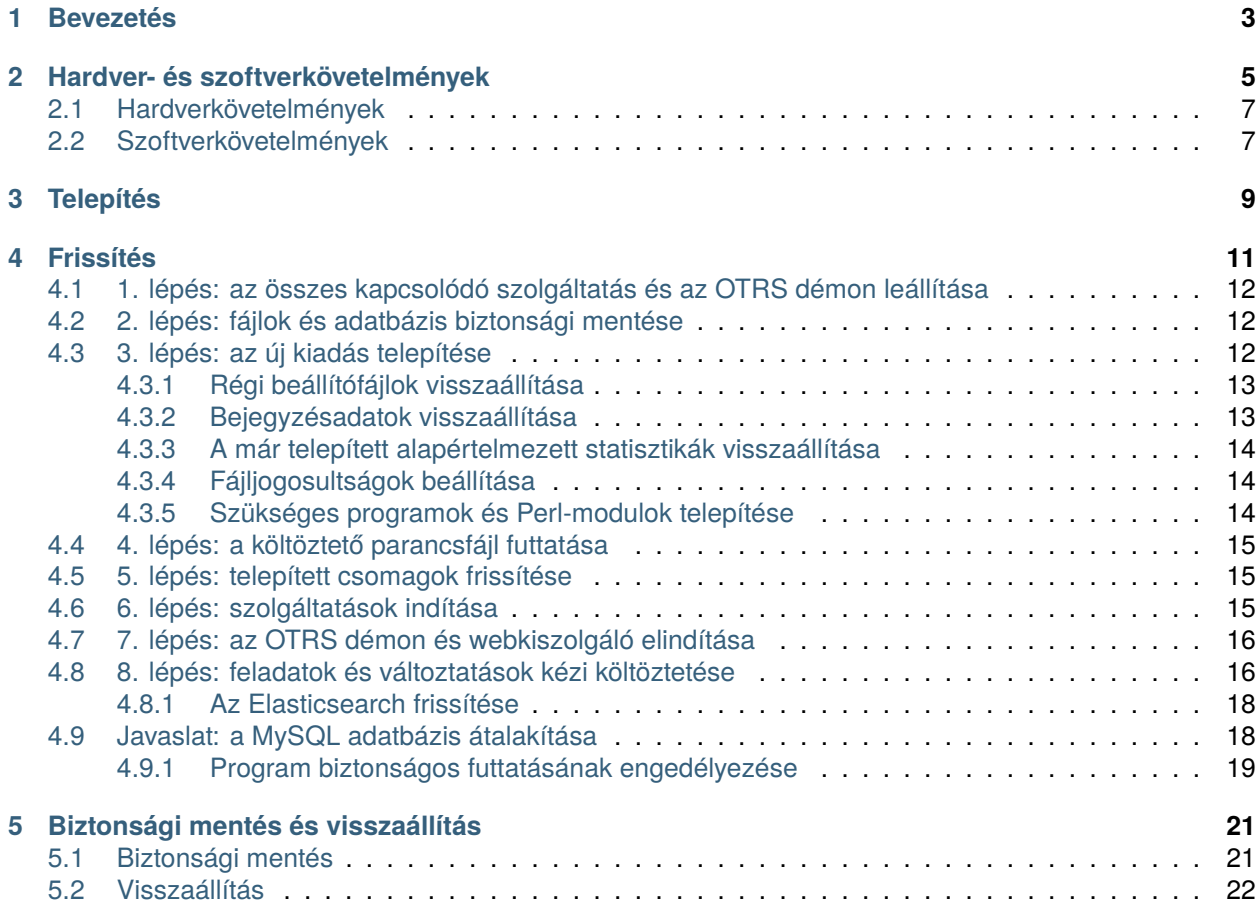

Ez a mű az OTRS AG([https://otrs.com\)](https://otrs.com), Zimmersmühlenweg 11, 61440 Oberursel, Németország szerzői joga alatt áll.

## <span id="page-6-0"></span>**Bevezetés**

Ezt a kézikönyvet a rendszer-adminisztrátorok általi használatra szánták. A fejezetek az OTRS szoftver frissítését írják le.

Nincs grafikus felhasználói felület a frissítéshez. A rendszer-adminisztrátoroknak a következő fejezetekben leírt lépéseket kell követniük.

Az összes konzolparancs felhasználónév> végrehajtandó-parancs formában van megadva. A felhasználónév jelzi az operációs rendszernek azt a felhasználói fiókját, amelyet a parancs futtatásához használni kell. Ha egy parancs root > felhasználóval kezdődik, akkor a parancsot olyan felhasználóval kell végrehajtania, akinek rendszergazdai jogosultságai vannak. Ha egy parancs otrs> felhasználóval kezdődik, akkor a parancsot olyan felhasználóval kell végrehajtania, akit az OTRS-hez hoztak létre.

**Figyelem:** Ne jelölje ki a felhasználónév> előtagot, amikor lemásolja a parancsot és beilleszti a parancsértelmezőbe. Különben hibát fog kapni.

Feltételezzük, hogy az OTRS az /opt/otrs könyvtárba van telepítve. Ha az OTRS egy másik könyvtárba van telepítve, akkor ki kell cserélnie az útvonalat a parancsokban, vagy létre kell hoznia egy szimbolikus hivatkozást arra a könyvtárra.

root> ln -s /path/to/otrs /opt/otrs

## <span id="page-8-0"></span>**Hardver- és szoftverkövetelmények**

Az OTRS Linuxra telepíthető. Az OTRS futtatása Microsoft Windowson nem lehetséges.

Az OTRS futtatásához szüksége lesz egy fordított proxyként működő webkiszolgáló és egy adatbáziskiszolgáló használatára is. Ettől eltekintve telepítenie kell a Perl parancsértelmezőt és/vagy telepítenie kell néhány további Perl-modult az OTRS-gépre.

A Perl parancsértelmezőt ugyanarra a gépre kell telepíteni mint az OTRS-t. Az adatbázis háttérprogram és a webkiszolgáló telepíthető helyileg vagy egy távoli gépre.

A Perl parancsértelmezőhöz szüksége lesz néhány további modulra, amelyek vagy a Perl parancsértelmezővel és CPAN használatával, vagy az operációs rendszer csomagkezelőjén keresztül (rpm, yast, apt-get) telepíthetők.

Az OTRS rendelkezik egy konzolparanccsal a környezet és a hiányzó modulok ellenőrzéséhez.

**Megjegyzés:** A környezet-ellenőrző parancsfájl innen tölthető le önálló csomagként: [otrs.CheckEnvironment.zip letöltése](/downloads/otrs.CheckEnvironment.zip)

```
otrs> /opt/otrs/bin/otrs.CheckEnvironment.pl
```
Ha valamelyik csomag hiányzik, akkor kaphat egy telepítési parancsot az operációs rendszeréhez, ha a --list kapcsolóval futtatja a parancsfájlt.

otrs> /opt/otrs/bin/otrs.CheckEnvironment.pl --list

Ha az összes szükséges csomag telepítve van, akkor a környezet-ellenőrző parancsfájl kimenete megjeleníti a telepített csomagokat és azok verziószámait.

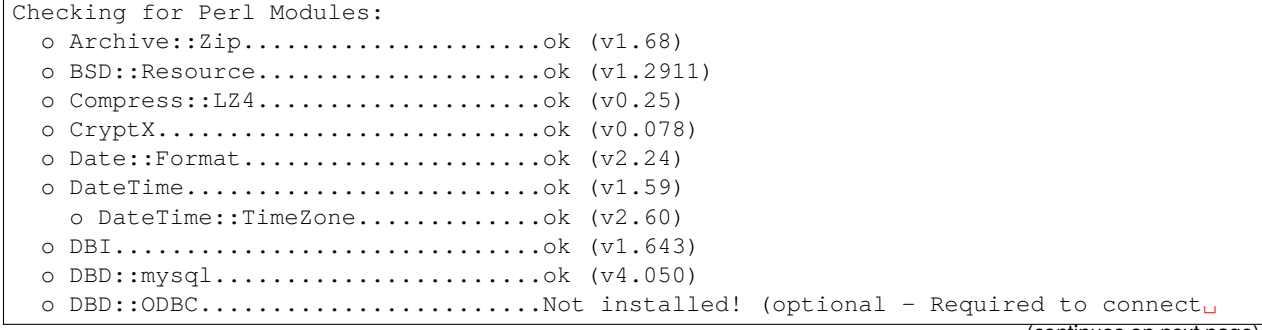

*,→*to a MS-SQL database.) To install, you can use: 'apt-get install -y libdbd-odbc-perl'. o DBD::Oracle.........................Not installed! (optional - Required to connectu *,→*to a Oracle database.) To install, you can use: 'cpan DBD::Oracle'. o DBD::Pg..............................Not installed! (optional - Required to connectu *,→*to a PostgreSQL database.) To install, you can use: 'apt-get install -y libdbd-pg-perl'. o Devel::NYTProf...................Not installed! (optional - Required for web␣ *,→*server profiling.) To install, you can use: 'apt-get install -y libdevel-nytprof-perl'. o Digest::Bcrypt...................ok (v1.212) o Email::Address::XS...............ok (v1.05) o Encode::HanExtra.................ok (v0.23) o EV...............................ok (v4.33) o File::Map........................ok (v0.71) o IO::Socket::SSL..................ok (v2.083) o JSON::XS.........................ok (v4.03) o List::MoreUtils..................ok (v0.430) o LWP::UserAgent...................ok (v6.55) o Mail::IMAPClient.................ok (v3.43) o Authen::SASL...................ok (v2.16) o Authen::NTLM......................ok (v1.09) o Moo..............................ok (v2.005005) o Moose............................ok (v2.2206) o MooseX::NonMoose.................ok (v0.26) o Net::DNS.........................ok (v1.39) o Net::LDAP........................ok (v0.68) o Net::SMTP........................ok (v3.14) o Paws...............................Not installed! (optional - A Perl SDK for AWS<sub>u</sub> *,→*(Amazon Web Services) APIs.) To install, you can use: 'cpan Paws'. o Cache::Memcached::Fast...........Not installed! (optional - Required when using␣ *,→*memcached for caching.) To install, you can use: 'cpan Cache::Memcached::Fast'. o Redis::Fast......................ok (v0.34) o Search::Elasticsearch............ok (v6.81) o Search::Elasticsearch::Client::6\_0ok (v6.81) o Sereal...........................ok (v5.004) o Specio...........................ok (v0.48) o SQL::Abstract::More..............ok (v1.39) o Template.........................ok (v2.28) o Template::Stash::XS..............ok (undef) o Text::CSV\_XS.....................ok (v1.51) o Text::Markdown...................ok (v1.000031) o Time::Moment.....................ok (v0.44) o XML::LibXML......................ok (v2.0134) o XML::LibXSLT.....................ok (v2.002001) o XML::Parser......................ok (v2.46) o YAML::XS.........................ok (v0.86) Checking for External Programs: o GnuPG............................ok o npm..............................ok (9.8.0) o Node.js........................ok (20.5.1) o Python.........................ok (3.11.6)

```
o g++............................ok (13.2.0)
o OpenSSL..........................ok (3.0.10/OpenSSL)
```
### <span id="page-10-0"></span>**2.1 Hardverkövetelmények**

A hardverkövetelmények erősen függnek az OTRS használatától. Az OTRS használható havi néhány jegy feldolgozásához vagy naponta több száz jegy feldolgozásához is. A tárolási követelmény szintén a jegyek számától és a mellékletek méretétől függ.

Azt javasoljuk, hogy a következőkkel rendelkező gépet használjon:

- AMD Ryzen 7 3700X nyolcmagos vagy ehhez hasonló processzor
- 64 GB RAM
- 2 × 1 TB NVMe SSD (szoftveres RAID 1)
- Gigabit LAN

Operációs rendszer nélküli, fizikai kiszolgáló vagy virtuális gép szükséges. Konténerben futtatott környezetek nem támogatottak.

### <span id="page-10-1"></span>**2.2 Szoftverkövetelmények**

#### **Operációs rendszerek**

- CentOS Linux 7, CentOS Stream 8 és 9
- Debian 10, 11 és 12
- Gentoo
- Red Hat Enterprise Linux 7, 8 és 9
- Ubuntu 18.04, 22.04 és 22.04

#### **Perl**

- Perl 5.16.0 vagy újabb
- Az /opt/otrs/bin/otrs.CheckEnvironment.pl konzolparancs által felsorolt Perlcsomagok

#### **Webkiszolgálók**

- Apache2
- nginx
- Bármely egyéb webkiszolgáló, amely használható fordított proxyként

#### **Adatbázisok**

- MySQL 5.7 vagy újabb
- MariaDB 10.2 vagy újabb
- PostgreSQL 9.2 vagy újabb

#### **Egyéb függőségek**

- Elasticsearch (verziókat lásd alább)
- Elasticsearch modul: analysis-icu
- Elasticsearch modul: ingest-attachment (Elasticsearch 6 és 7 esetén, a 8 tartalmazza)
- Search::Elasticsearch
- Search::Elasticsearch::Client::7\_0 vagy Search::Elasticsearch::Client::8\_0 (azonos Perl csomagverzióval kell rendelkezniük)
- Node.js (verziókat lásd alább)
- Python (verziókat lásd alább)

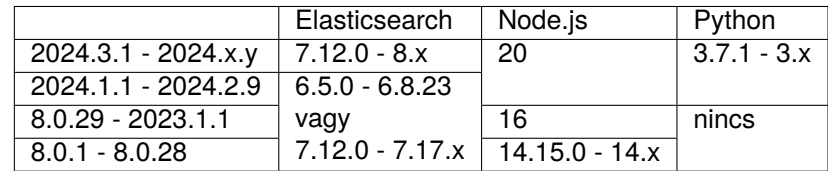

#### **Webböngészők**

- Apple Safari 7-es verzió vagy újabb
- Google Chrome
- Microsoft Edge
- Mozilla Firefox 32-es verzió vagy újabb
- Bármilyen egyéb modern webböngésző JavaScript támogatással

**Megjegyzés:** Az OTRS nem támogatja az Internet Explorer kompatibilitási módját.

# <span id="page-12-0"></span>**Telepítés**

**Megjegyzés:** Az **OTRS** programot az *Ügyfélmegoldások* csapat telepíti. Vegye fel velünk a kapcsolatot a [support@otrs.com](mailto:support@otrs.com) e-mail-címen vagy az [OTRS Portálon.](https://portal.otrs.com/)

## <span id="page-14-0"></span>**Frissítés**

Két különböző forgatókönyv létezik egy újabb OTRS-verzió beszerzéséhez:

- Hibajavító szintű frissítés: Ön OTRS 8-at vagy OTRS-t használ, és az OTRS legújabb verzióját szeretné használni.
- Főverzió frissítés: Ön az OTRS 7-et használja, és az OTRS legújabb verzióját szeretné használni.

#### **Frissítés az OTRS 8 vagy OTRS egy korábbi verziójáról**

Frissíthet közvetlenül bármely előző hibajavító szintű kiadásról az elérhető legfrissebb hibajavító szintű kiadásra.

**Megjegyzés:** Erősen ajánlott először egy próbafrissítést végrehajtani egy elkülönített tesztelési gépen.

#### **Frissítés OTRS 7-ről**

Az OTRS frissíthető bármely OTRS 7 hibajavító szintű kiadásról az elérhető legfrissebb OTRS hibajavító szintű kiadásra.

**Megjegyzés:** Az **OTRS** programot az *Ügyfélmegoldások* csapat frissíti. Vegye fel velünk a kapcsolatot a [support@otrs.com](mailto:support@otrs.com) e-mail-címen vagy az [OTRS Portálon](https://portal.otrs.com/).

#### **Frissítés OTRS 6-ról vagy egy korábbi verzióról**

Az OTRS nem frissíthető az OTRS 6-ről vagy egy korábbi kiadásról közvetlenül az OTRS-re. Ehelyett el kell végezni az összes elérhető főverzióra történő frissítést egymás után. Például ha az OTRS 5-ről indul, akkor az OTRS-t először az OTRS 6-ra kell frissíteni, majd az OTRS 7-re és végül az OTRS-re.

**Megjegyzés:** Az **OTRS** programot az *Ügyfélmegoldások* csapat frissíti. Vegye fel velünk a kapcsolatot a [support@otrs.com](mailto:support@otrs.com) e-mail-címen vagy az [OTRS Portálon](https://portal.otrs.com/).

## <span id="page-15-0"></span>**4.1 1. lépés: az összes kapcsolódó szolgáltatás és az OTRS démon leállítása**

Győződjön meg arról, hogy nincs-e több olyan futó szolgáltatás vagy cron-feladat, amely megpróbál hozzáférni az OTRS-hez. Ez a szolgáltatás beállításától és az OTRS verziójától fog függeni.

A következő systemctl parancsok csak példák, és eltérhetnek a célrendszeren, ha az különböző levelezőprogramot vagy webkiszolgálót használ.

```
root> systemctl stop postfix
root> systemctl stop apache2
root> systemctl stop otrs-daemon
root> systemctl stop otrs-webserver
```
## <span id="page-15-1"></span>**4.2 2. lépés: fájlok és adatbázis biztonsági mentése**

Készítsen biztonsági mentést a következő fájlokról és mappákról:

- Kernel/Config.pm
- Kernel/WebApp.conf
- $\cdot$  var/ $*$
- azok a fájlok, amelyek nem részei a hivatalos kiadási csomagnak, hanem kézzel lettek hozzáadva a rendszerhez (egyéni nyelvi fájlok, logók, CSS-stíluslapok, XML-beállítások stb.)
- valamint az adatbázisról

**Megjegyzés:** Ajánlott, hogy legyen egy naprakész lista azokról a fájlokról, amelyek kézzel lettek hozzáadva vagy megváltoztatva a rendszerben.

**Figyelem:** Ne folytassa a rendszer teljes biztonsági mentése nélkül. Használja a *[Biztonsági mentés](#page-24-1)* parancsfájlt ehhez.

### <span id="page-15-2"></span>**4.3 3. lépés: az új kiadás telepítése**

Beszerezheti akár az otrs-patchlevel-update-x.y.z.tar.gz vagy az otrs-patchlevel-update-x.y.z.tar.bz2 fájlt is. Bontsa ki a forrásarchívumot (például a tar használatával) az /opt könyvtárba, és hozzon létre egy /opt/otrs szimbolikus hivatkozást, amely az /opt/otrs-x.y.z helyre mutat.

**Ne felejtse el** kicserélni a verziószámokat!

```
Megjegyzés: A bzip2 csomag néhány rendszeren nincs alapértelmezetten telepítve. Győződjön
meg arról, hogy a bzip2 telepítve van-e, mielőtt az otrs-patchlevel-update-x.y.z.tar.bz2 fájlt
kibontaná.
```
Kibontási parancs az otrs-patchlevel-update-x.y.z.tar.gz fájlhoz:

root> tar -xzf otrs-patchlevel-update-x.y.z.tar.gz -C /opt

Kibontási parancs az otrs-patchlevel-update-x.y.z.tar.bz2 fájlhoz:

root> tar -xjf otrs-patchlevel-update-x.y.z.tar.bz2 -C /opt

Ajánlott egy /opt/otrs nevű szimbolikus hivatkozást létrehozni, amely mindig a legújabb OTRS verzióra mutat. A szimbolikus hivatkozás használata egyszerűbbé teszi az OTRS frissítések kezelését, mert így érintetlenül hagyhatja az előző verzió könyvtárát, mindössze a szimbolikus hivatkozást kell megváltoztatni.

Futtassa ez a parancsot egy szimbolikus hivatkozás létrehozásához:

root> ln -fns /opt/otrs-x.y.z /opt/otrs

Ha vissza kell vonnia a frissítést, akkor visszaváltoztathatja a szimbolikus hivatkozás célját, ha még **nem futtatta** a 4. lépésben lévő költöztető parancsfájlt. Ha a költöztető parancsfájl végrehajtásra került, akkor az adatbázist a biztonsági mentésből kell helyreállítani egy visszaállítás esetén.

#### <span id="page-16-0"></span>**4.3.1 Régi beállítófájlok visszaállítása**

Másolja át a 2. lépésben létrehozott biztonsági mentésből a következő fájlokat ugyanarra a célra:

- Kernel/Config.pm
- Kernel/WebApp.conf
- azok a fájlok, amelyek nem részei a hivatalos kiadási csomagnak, hanem kézzel lettek hozzáadva a rendszerhez (egyéni nyelvi fájlok, logók, CSS-stíluslapok, XML-beállítások stb.)

**Figyelem:** Csak azokat az egyéni fájlokat másolja át, amelyeket Ön adott hozzá kézzel, azokat a fájlokat ne, amelyek az OTRS-sel érkeznek. Az alapértelmezett fájlok felülírása problémákhoz vezethet a frissítés után.

Nézze meg a rejtett fájlokat az ls -a paranccsal az előző OTRS könyvtárban. Ilyenek például a . fetchmailrc, .mailfilter és .procmailrc. Ha ezek a fájlok léteznek .dist kiterjesztés nélkül, akkor másolja át azokat az OTRS mappájába a  $cp -p$  parancs használatával, hogy megőrizze a jogosultságokat.

#### <span id="page-16-1"></span>**4.3.2 Bejegyzésadatok visszaállítása**

Ha úgy állította be az OTRS-t, hogy a bejegyzésadatokat a fájlrendszeren tárolja, akkor vissza kell állítania az article mappát az /opt/otrs/var/ mappába vagy a rendszerbeállításokban megadott mappába.

#### <span id="page-17-0"></span>**4.3.3 A már telepített alapértelmezett statisztikák visszaállítása**

Ha alapértelmezett statisztikákkal rendelkező további csomagjai vannak, akkor vissza kell állítania a statisztikák XML-fájljait az \*.installed utótaggal az /opt/otrs/var/stats mappába.

```
root> cd OTRS-BACKUP/var/stats
root> cp *.installed /opt/otrs/var/stats
```
#### <span id="page-17-1"></span>**4.3.4 Fájljogosultságok beállítása**

Futtassa a következő parancsot a fájl- és könyvtárjogosultságok beállításához az OTRS számára. Megpróbálja felismerni a beállításhoz szükséges helyes felhasználó- és csoportbeállításokat.

```
root> /opt/otrs/bin/otrs.SetPermissions.pl
```
#### <span id="page-17-2"></span>**4.3.5 Szükséges programok és Perl-modulok telepítése**

Használja a következő parancsfájlt, hogy áttekintést kapjon az összes telepített és szükséges CPANmodulról és egyéb külső függőségekről.

```
root> perl /opt/otrs/bin/otrs.CheckEnvironment.pl
Checking for Perl Modules:
 o Archive::Tar.....................ok (v1.90)
 o Archive::Zip.....................ok (v1.37)
 o Crypt::Eksblowfish::Bcrypt.......ok (v0.009)
...
```
**Megjegyzés:** Ne feledje, hogy az OTRS-hez működő Perl-telepítés szükséges az összes *alapvető* modullal, mint például a version modul. Ezeket a modulokat közvetlenül nem ellenőrzi a parancsfájl. Esetleg telepítenie kell egy perl-core csomagot néhány olyan rendszeren, mint például a RHEL, amely nem telepíti az alapvető Perl-csomagokat alapértelmezetten.

A szükséges és választható csomagok telepítéséhez használhatja a CPAN-t vagy a Linux disztribúciója csomagkezelőjét is.

Futtassa ezt a parancsot, hogy megkapjon egy telepítési parancsot a hiányzó függőségek telepítéséhez:

root> /opt/otrs/bin/otrs.CheckEnvironment.pl --list

Az OTRS-hez szükséges, hogy a Node.js egy támogatott stabil verziója telepítve legyen. Nézze meg a [Node.js telepítési utasításait](https://nodejs.org/en/download/package-manager/).

### <span id="page-18-0"></span>**4.4 4. lépés: a költöztető parancsfájl futtatása**

A frissítő parancsfájl számos ellenőrzést fog végrehajtani a rendszerén, és tanácsot ad azzal kapcsolatban, hogy hogyan telepítse a hiányzó Perl-modulokat és egyebeket, ha az szükséges. Ha az összes ellenőrzés sikeres, akkor a szükséges költöztető lépések végre lesznek hajtva.

**Megjegyzés:** Futtassa ezt a parancsfájlt hibajavító szintű frissítések esetén is.

Futtassa a költöztető parancsfájlt:

```
otrs> /opt/otrs/scripts/DBUpdate.pl
```
**Figyelem:** Ne folytassa a frissítési folyamatot, ha ez a parancsfájl nem működött megfelelően Önnél. Egyébként hibás működés vagy adatvesztés történhet.

A költöztető parancsfájl azt is ellenőrzi, hogy az ACL-ek és a rendszerbeállítások helyesek-e. Bármilyen érvénytelen rendszerbeállítási érték esetén a parancsfájl fel fog ajánlani egy lehetőséget annak javításához a lehetséges értékek egy listából való kiválasztásával. Abban az esetben, ha a parancsfájl nem interaktív módban fut, megpróbálja automatikusan javítani az érvénytelen beállításokat. Ha ez meghiúsul, akkor arra fogja kérni, hogy kézzel frissítse a beállításokat a költöztetés után.

Ha elavult ACL-ek találhatók, akkor a rendszer nem lesz képes automatikusan javítani, hanem az adminisztrátornak kell javítania azokat. A részletekért nézze meg az utolsó lépést a kézi változtatáshoz.

### <span id="page-18-1"></span>**4.5 5. lépés: telepített csomagok frissítése**

**Megjegyzés:** Az OTRS 7 csomagjai nem kompatibilisek az OTRS-sel, és frissíteni kell azokat.

Használhatja a lenti parancsot az összes telepített csomag frissítéséhez. Ez működik az összes olyan csomagnál, amely elérhető az internetes tárolókból. Az egyéb csomagokat frissítheti később is a csomagkezelőn keresztül (ez futó OTRS démont igényel).

```
otrs> /opt/otrs/bin/otrs.Console.pl Admin::Package::UpgradeAll
otrs> /opt/otrs/bin/otrs.Console.pl Admin::Package::ReinstallAll
```
### <span id="page-18-2"></span>**4.6 6. lépés: szolgáltatások indítása**

Most a szolgáltatások elindíthatók. Ez a szolgáltatás beállításaitól függ, itt egy példa:

```
root> systemctl start postfix
root> systemctl start apache2
```
**Megjegyzés:** Az OTRS démon szükséges az OTRS helyes működéséhez, mint például e-mailek küldéséhez. Kapcsolja be a következő lépésben leírtak szerint.

### <span id="page-19-0"></span>**4.7 7. lépés: az OTRS démon és webkiszolgáló elindítása**

Az OTRS webalkalmazás összeállításra került az új verzióhoz az első indításkor. Ez eltarthat egy ideig, és az időkorlát túllépését okozhatja, ha a systemd parancsokkal kerül elindításra. Ennek elkerülése érdekében indítsa el az OTRS webkiszolgálót egyszer otrs felhasználóként az OTRS webalkalmazás összeállításához, és utána állítsa le. Ezután a systemd parancsokkal elindítható root felhasználóként.

otrs> ~/bin/otrs.WebServer.pl --deploy-assets otrs> ~/bin/otrs.WebServer.pl --stop

Az OTRS példa systemd beállítófájlokkal érkezik, amelyek ahhoz használhatók, hogy biztosítva legyen az OTRS démon és webkiszolgáló automatikus elindítása, miután a rendszer elindul.

```
root> systemctl start otrs-daemon
root> systemctl start otrs-webserver
```
Most már bejelentkezhet a rendszerre.

## <span id="page-19-1"></span>**4.8 8. lépés: feladatok és változtatások kézi költöztetése**

**Figyelem:** Olvassa el figyelmesen ezt a lépést, és csak akkor alkalmazza a műveleteket, ha azok az Ön rendszerére vonatkoznak.

A rendszerkarbantartási funkció el lett dobva.

Az OTRS 8-cal hatályba lépett egy új alapértelmezett jelszóházirend az ügyintézőknél és az ügyfél-felhasználóknál. A jelszóházirend-szabályok megváltoztathatók a rendszerbeállításokban (AgentPersonalPreference###Password és CustomerPersonalPreference###Password).

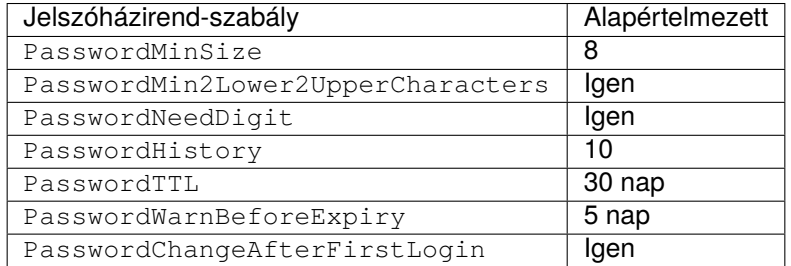

Lehetőség van néhány jelszóházirend-kivétel hozzáadására is az ügyintézőknél vagy az ügyfélfelhasználóknál. A részletekért nézze meg a következő beállítási lehetőségeket:

- PasswordPolicy::ExceptAgentPasswordComplexity
- PasswordPolicy::ExceptAgentPasswordTTL
- PasswordPolicy::ExceptAgentPasswordHistory
- PasswordPolicy::ExceptAgentPasswordChangeAfterFirstLogin
- PasswordPolicy::ExceptCustomerPasswordComplexity
- PasswordPolicy::ExceptCustomerPasswordTTL
- PasswordPolicy::ExceptCustomerPasswordHistory
- PasswordPolicy::ExceptCustomerPasswordChangeAfterFirstLogin

Mivel a régi ügyintézői felület képernyői többé nincsenek jelen, néhány ACL-t kézzel kell javítania az adminisztrátornak. A költöztető parancsfájl már tájékoztatta Önt ebben az esetben.

Azok az érintett ACL-ek, amelyek egy nem létező ügyintézői felület képernyőre hivatkoznak az Action beállításukban. Ezt az előtétprogramon lévő Action szabályt kell kicserélni a megfelelő Endpoint szabályra. A lehetséges leképezéssel rendelkező táblázat alább található.

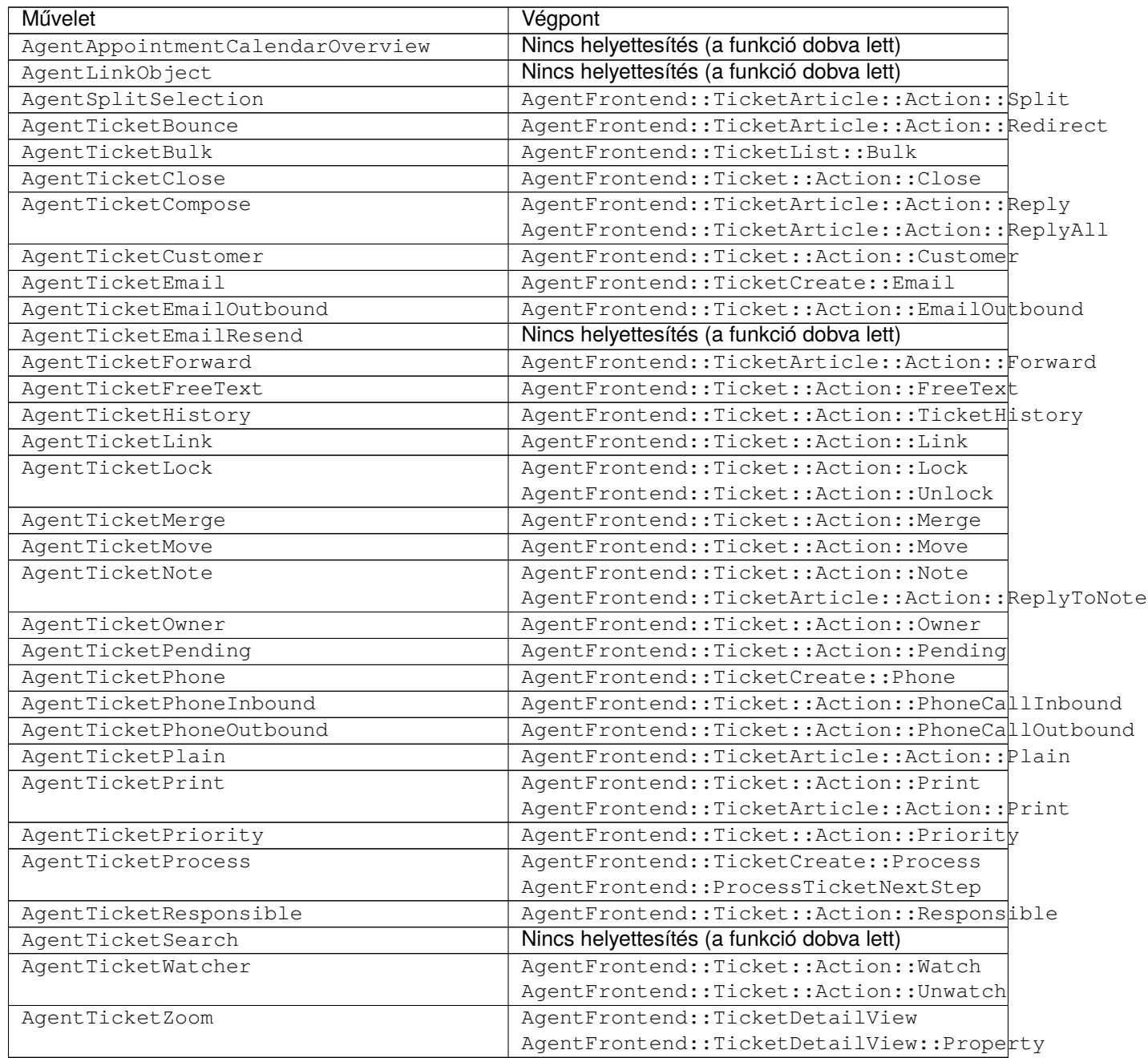

#### <span id="page-21-0"></span>**4.8.1 Az Elasticsearch frissítése**

Frissítse az Elasticsearch telepítését, ha újabb verzió érhető el. További információkért olvassa el az [Elasticsearch frissítése](https://www.elastic.co/guide/en/elasticsearch/reference/8.13/setup-upgrade.html) fejezetet (angolul) a hivatalos dokumentációban.

#### **Lásd még:**

Nézze meg a *[Hardver- és szoftverkövetelmények](#page-8-0)* fejezetet a támogatott verziókért.

Ezenkívül az OTRS-nek szüksége van bővítmények telepítésére az Elasticsearchbe. Ha újabb Elasticsearch verzió kerül telepítésre, akkor a bővítményeket el kell távolítani és újra kell telepíteni.

#### Elasticsearch 7-ben:

```
root> /usr/share/elasticsearch/bin/elasticsearch-plugin remove analysis-icu
root> /usr/share/elasticsearch/bin/elasticsearch-plugin remove ingest-attachment
root> /usr/share/elasticsearch/bin/elasticsearch-plugin install --batch ingest-
,→attachment
root> /usr/share/elasticsearch/bin/elasticsearch-plugin install --batch analysis-icu
```
#### Elasticsearch 8-ban:

```
root> /usr/share/elasticsearch/bin/elasticsearch-plugin remove analysis-icu
root> /usr/share/elasticsearch/bin/elasticsearch-plugin remove ingest-attachment
root> /usr/share/elasticsearch/bin/elasticsearch-plugin install --batch analysis-icu
```
**Megjegyzés:** Ezután indítsa újra az Elasticsearch programot, különben az indexek nem lesznek felépítve.

Az Elasticsearch telepítés ellenőrzéséhez használhatja a következő parancsot:

```
otrs> /opt/otrs/bin/otrs.Console.pl Maint::DocumentSearch::Check
Trying to connect to cluster...
 Connection successful.
```
Az Elasticsearch beállítások egyike kifejezetten érdekes az OTRS számára. Ez a nyitott görgetési környezetek legnagyobb száma, amely 500-as értékkel rendelkezik.

Normál helyzetekben ezt az értéket nem lenne szabad elérni, de azt javasoljuk, hogy állítsa vissza ezt az értéket 1000-re a következő beállítással, amelyet az elasticsearch.yml beállítófájlhoz kell hozzáadni:

search.max\_open\_scroll\_context: 1000

### <span id="page-21-1"></span>**4.9 Javaslat: a MySQL adatbázis átalakítása**

Az OTRS 7 és az előző verziók csak az utf8 MySQL adatbázis karakterkészletet támogatták, amely nem képes az összes Unicode karaktert tárolni. Az OTRS 8-tól kezdve az ut f8mb4 karakterkészlet is támogatott, amely eltávolítja ezt a korlátozást. Ajánlott az adatbázis átalakítása a beépített költöztető parancsfájllal, amikor Önnek megfelel.

A költöztető parancsfájl kapcsolók nélküli futtatása csak megjeleníti, ha valamit át kell alakítani.

```
otrs> /opt/otrs/bin/otrs.Console.pl Maint::Database::MySQL::UTF8MB4Migration
The following tasks need to be done:
 - 1 table(s) need to be converted to 'DYNAMIC' row format
```

```
- the database needs to be converted to 'utf8mb4'
- 411 column(s) need to be converted to 'utf8mb4'
- 156 table(s) need to be converted to 'utf8mb4'
```
Használja a --force kapcsolót a tényleges költöztetés elvégzéséhez.

```
otrs> /opt/otrs/bin/otrs.Console.pl Maint::Database::MySQL::UTF8MB4Migration --force
...
```
Miután a költöztetés befejeződött, hozzá kell adnia egy új kapcsolót a Kernel/Config.pm fájlhoz az utf8mb4 támogatás bekapcsolásához.

\$Self->{'Database::mysql::utf8mb4'} = 1;

**Megjegyzés:** Az OTRS ezen költöztetés nélkül is tud működni az utf8 karakterkészlettel. Azonban a jövőbeli verziók csak az ut fmb4 karakterkészletet fogják támogatni. Emiatt ezt a költöztetést valamikor el kell végezni.

#### <span id="page-22-0"></span>**4.9.1 Program biztonságos futtatásának engedélyezése**

Az OTRS által futtatandó külső programok biztonsági okok miatt alapértelmezetten tiltva vannak. Hozzá kell adnia a programot az engedélyezési listához, ahogy az adminisztrátori kézikönyv [program biztonságos](https://academy.otrs.com/hu/doc/admin/tutorials/allow-program-safe-to-run/) [futtatásának engedélyezése](https://academy.otrs.com/hu/doc/admin/tutorials/allow-program-safe-to-run/) fejezetében le van írva.

## <span id="page-24-0"></span>**Biztonsági mentés és visszaállítás**

Az OTRS tartalmaz beépített parancsfájlokat a biztonsági mentéshez és visszaállításhoz. További információkért futtassa a parancsfájlokat a -h kapcsolóval.

### <span id="page-24-1"></span>**5.1 Biztonsági mentés**

**Megjegyzés:** Biztonsági mentés készítéséhez írási jogosultságra van szüksége az otrs felhasználónak a célkönyvtárra.

```
otrs> /opt/otrs/scripts/backup.pl -h
```
#### A parancsfájl kimenete:

```
Backup an OTRS system.
Usage:
backup.pl -d /data_backup_dir [-c gzip|bzip2] [-r DAYS] [-t␣
,→fullbackup|nofullbackup|dbonly]
Options:
-d - Directory where the backup files should place to.
 [-c] - Select the compression method (qzip|bzip2). Default: qzip.
[-r DAYS] - Remove backups which are more than DAYS days old.
[-t] - Specify which data will be saved
,→(fullbackup|nofullbackup|dbonly). Default: fullbackup.
[-h] - Display help for this command.
Help:
Using -t fullbackup saves the database and the whole OTRS home directory (except /var/
,→tmp and cache directories).
Using -t nofullbackup saves only the database, /Kernel/Config* and /var directories.
With -t dbonly only the database will be saved.
Output:
Config.tar.gz - Backup of /Kernel/Config* configuration files.
Application.tar.gz - Backup of application file system (in case of full backup).
```

```
VarDir.tar.gz - Backup of /var directory (in case of no full backup).
DataDir.tar.gz - Backup of article files.
DatabaseBackup.sql.gz - Database dump.
```
## <span id="page-25-0"></span>**5.2 Visszaállítás**

otrs> /opt/otrs/scripts/restore.pl -h

A parancsfájl kimenete:

```
Restore an OTRS system from backup.
Usage:
restore.pl -b /data_backup/<TIME>/ -d /opt/otrs/
Options:
-b - Directory of the backup files.
-d - Target OTRS home directory.
[-h] - Display help for this command.
```